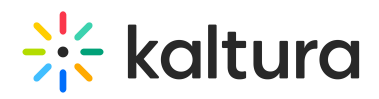

## Kaltura Capture Folder Directory

The following folders are included in the Capture Directory:

- Bin includes the KalturaCapture executables.
- Logs includes the application and UploaderService logs.
- Recordings includes all local copies of your recordings.
- Settings includes the application's settings.

To navigate to the Kaltura Capture application's folder

## **Windows**

- 1. Right click on the Kaltura Capture icon on the desktop.
- 2. Select Properties.
- 3. Click on 'Open File Location' and go up one folder to the 'Capture' folder.

Or simply go to: C:\Users\<username>\AppData\Local\Kaltura\Capture\

## **Mac**

- 1. Go to the Finder.
- 2. From the Go menu, select Go to Folder.
- 3. In the form, enter ~/Library/Preferences/Kaltura/Capture/
- 4. Click Go.

Or simply go to: /Users/<username>/Library/Preferences/Kaltura/Capture/

[template("cat-subscribe")]